## 臺北市101學年度高級中等學校

## 學生電腦軟體設計競賽 開放組決賽試題

題目一:「成雙成對」遊戲

請設計一個網路「成雙成對」程式,讓玩家可連到伺服器,考驗其記憶力並與伺 服器進行該互動遊戲。程式必須符合下列規則:

一、遊戲規則:

1. 開啟該遊戲後呈現 24 張覆蓋的圖片,如圖一所示,且點選「重新開始」按鈕 時所有圖片必須隨機更換位置。

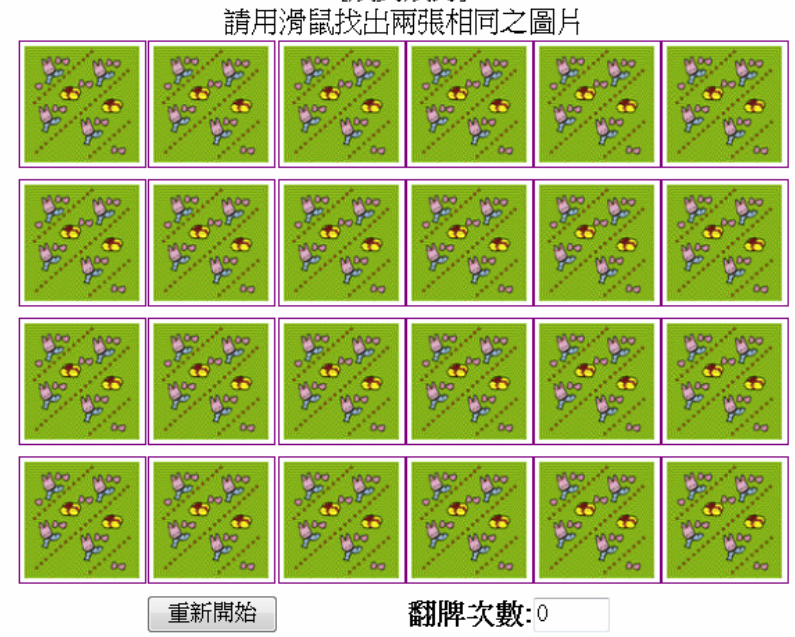

[成雙成對]

圖一、遊戲啟始畫面

2. 玩家需要靠記憶與運氣並利用滑鼠找出每一對相同的圖片;若配對失敗,圖 片隨即覆蓋。一直到出現 12 組圖片時,即結束遊戲並累計翻牌次數與花費時 間。圖二便為該遊戲結束之畫面(顯現累計翻牌次數為 33)。

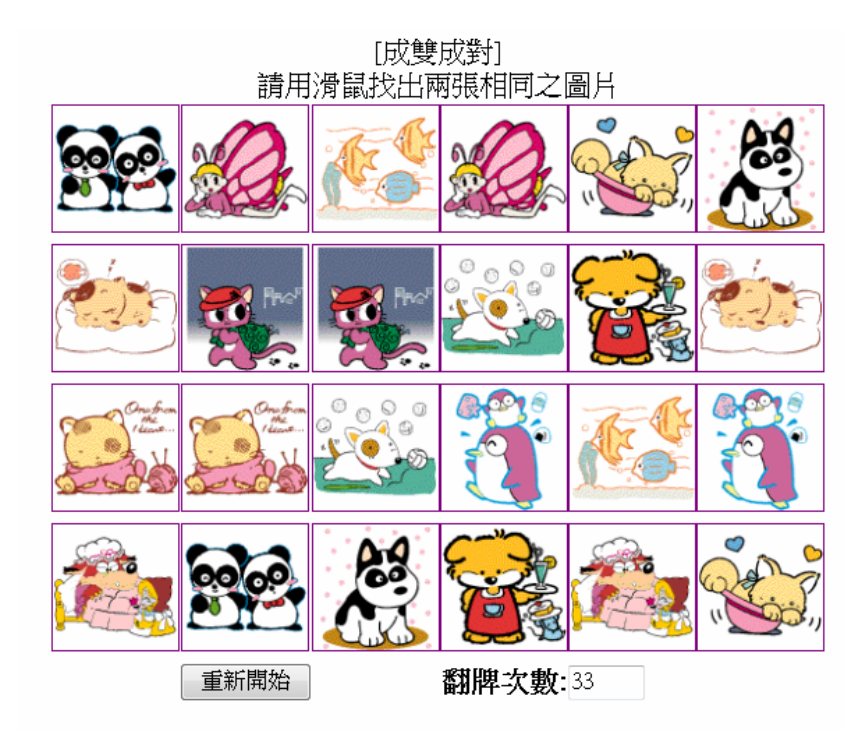

圖二、遊戲結束之畫面

二、程式設計規則:

- 1. 可使用任何程式語言。
- 2. 設計的資料結構不限。
- 3. 伺服器端(電腦)必須能判斷玩家翻牌次數並計算花費時間。
- 4. 圖片內容可用數字、英文字母或任何符號表示。

三、評分標準:

- 1. 遊戲主程式的設計(50%)。
- 2. 網路連線與互動設計(20%)。
- 3. 介面設計(15%)。
- 4. 程式的錯誤判斷(15%)。

設計說明:請設計一個「網路九宮格尋寶遊戲」 程式設計要求:

1. 請著手撰寫一個 html 或 php 網頁, 此一網頁能夠呈現如下圖所示的九宮格介 面(此為例子,並非要完全樣)。玩家的九宮格在左手邊,電腦的九宮格在右 手邊。在九宮格的下方,各放置一個計數器。

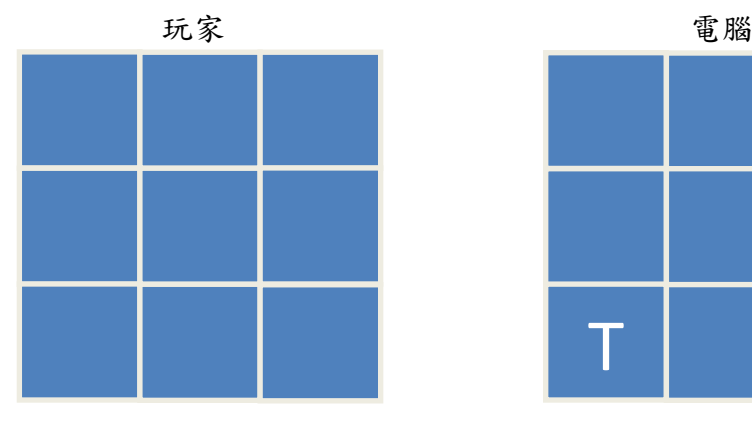

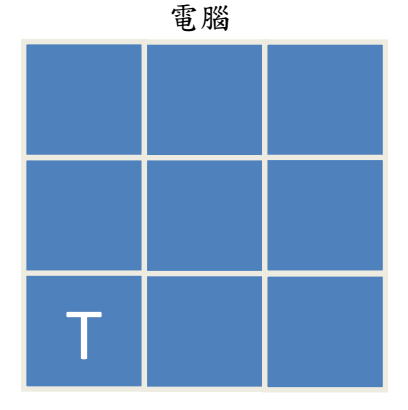

The number of clicks =  $0$  The number of clicks = 0

2. 遊戲一開始由玩家在電腦的九宮格中選取一個格子,設定為英文字母大寫 T,以放置寶藏(Treasury),稍後讓電腦來猜。若同學覺得圖形方式不易撰寫 程式,同學也可以使用文字的方式來進行表達,如下所示。並利用輸入數字 的方式來進行設定,例如輸入 7,則 7 的所在位置會設定為英文字母大寫 T。

玩家 電腦

- 1 2 3 1 2 3
- 4 5 6 4 5 6
- 7 8 9 T 8 9
- 3. 設完了 T 的所在位置後, 電腦也會在玩家的九宮格中進行"隨機"的寶藏設 定,但並不會顯示出來讓玩家看到。
- 4. 遊戲的進行方式是由玩家與電腦,輪流猜測對方寶藏可能設定的位置,每次 只能猜測其中一個格子,看誰先猜中對方所埋藏的寶藏,誰就贏得勝利。猜 測的格子內若沒有寶藏則使用"X"來標示沒有猜中。
- 5. 此遊戲是由玩家先猜。猜測的次數皆會被累計下來。

給分標準:

- 1. 程式是否可以依照要求之方式正確的執行? 30%
- 2. 電腦選擇放置寶藏的方式是否會"隨機產生"? 30%
- 3. 畫面流暢度以及呈現方式。30%
- 4. 次數累計功能。10%

題目三:雲端安全隱私服務

設計一符合如下需求的程式。

- 1. 社群網路服務主要是利用雲端資料庫為媒介,大量分享各種資訊。若我們將電 腦一份文件 (以txt 檔案格式為例) 上傳至雲端資料庫進行分享給其他好友, 由於文件裡面可能不經意的包含「個人」或「他人」的隱私資訊 (例如E-mail 帳號等),因此需要特殊的設計進行線上檢查與加密 (達到保護隱私資訊)。加 密的設計觀念是先對文字資料過濾出具敏感文字後,取代特敏感文字為無意義 的文字碼 (如打馬賽克的程序),讓其他好友僅能讀取無害的資訊而無法讀取 具隱私的資訊。請分別寫出用戶端與伺服端的程式。
	- (a) 用戶端的程式能提供使用者 (1)輸入具有隱私資訊的「格式」並上傳到 網路遠端伺服器 (2)輸入欲分享文件內容並上傳到網路遠端伺服器 (3) 選擇遠端伺服器之分享文件並顯示原始內容 (3)選擇進行對分享文件隱 私資訊加密動作 (4)選擇遠端伺服器之分享文件並顯示加密後內容。
	- (b) 伺服端的程式能提供 (1)接收自用戶端傳入具隱私資訊的 「格式」 (2) 接收自用戶端傳入分享文件 (2)接收自用戶端所傳入文字進行隱私資訊 過濾 (3)修正隱私資訊的文字內容 (4)回傳結果。

【程式執行範例說明】

輸入具有隱私資訊的「格式」<sup>●</sup> 'x@'

- 註: 'x@' 表示 '@'符號前面連續文字串 ('x') 為隱私資訊;例如: [chang@hotmail.com](mailto:chang@hotmail.com) 中電子郵件帳號 'chang' 為隱私 資訊。
- 輸入原始文章Â (CNN) It is home to roughly 23 million people, living on a small island the size of Portugal. But economically, Taiwan punches well above its weight. Its electronics and machinery sector accounts for nearly 50% of its exports, yet it hasn't been immune from the global economic slowdown of the last few years. From semiconductors to saxophones, Pauline Chiou pauline chiou@cnn.com takes a look at Taiwan's economic machinery.
- 輸出加密後結果Â (CNN) It is home to roughly 23 million people, living on a small island the size of Portugal. But economically, Taiwan punches well above its weight. Its electronics and machinery sector accounts for nearly 50% of its exports,

yet it hasn't been immune from the global economic slowdown of the last few years. From semiconductors to saxophones, Pauline Chiou [%^\\*%#^\\$%!+#\\$%@cnn.com](mailto:%25%5E*%25%23%5E$%25!+%23$%25@cnn.com) takes a look at Taiwan's economic machinery.

評分標準:

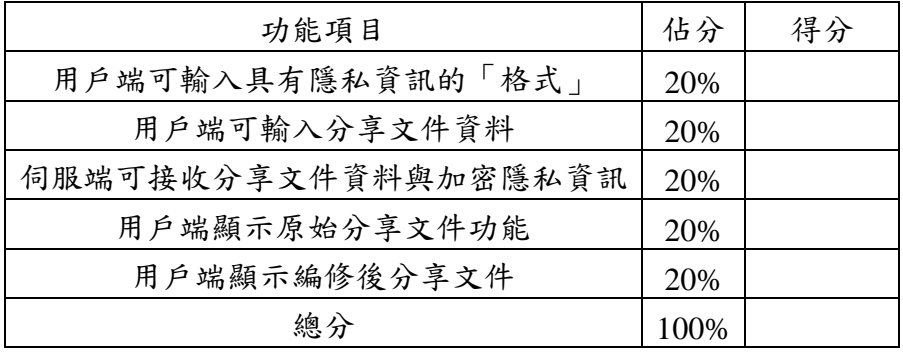

題目四:虛擬化儲存體的管理功能

本題將模擬儲存體虛擬化的管理功能。儲存體虛擬化提供系統管理者將不 同儲存設備整合成單一儲存資源,跨越不同廠牌的儲存設備之限制,更有效、彈 性的管理所有儲存資源配置,提高資料中心的儲存利用率,降低儲存設備投資費 用。主要功能有:

- (1) 集中儲存資源:使用單一介面簡化作業、降低管理複雜度,不會因為使用不 同廠牌的儲存設備而無法整合;
- (2) 提升現有儲存設備可用度與使用率,讓使用者既有的資料可在不同儲存階層 間遷移,確保在不停機狀態下進行容量及效能擴充。

本題程式希望達成以下目標:

- (1) 系統管理者整合儲存體資源管理:系統管理者可以將不同實體的硬碟如 HD01, HD02, HD03 集結起來成一個大的硬碟,分配給不同的使用者不同的使 用容量。如果實體硬碟即將損壞,管理者可以將其移除,硬碟磁區裡面的資 料將自動搬移到其他空的磁區。
- (2) 一般使用者要求儲存體資源:一般使用者一開始可以要求一個容量,並且隨 時可以增加或減少容量要求。

本題程式中規範:

- (1) 所有使用者都是透過網頁瀏覽器使用本程式。
- (2) 規定每硬碟中,每 1 G 硬碟容量佔一個磁區。
- (3) 設計一個儲存體的使用對應表,存於資料庫表格中,資料表格包括一般使用 者(五個英文字母以內)、使用到的實體硬碟編號(HD01, HD02, HD03, …..)與 磁區(S01, S02, S03, ...)。

| 實體硬碟編號 | 磁區               | 使用者  |
|--------|------------------|------|
| HD01   | S <sub>01</sub>  | John |
| HD01   | S <sub>02</sub>  | John |
| HD01   | S <sub>0</sub> 3 | Mary |
| HD02   | S <sub>01</sub>  | Mary |
| HD02   | S <sub>0</sub> 2 | Tom  |
| HD03   | S <sub>01</sub>  | Tom  |
| HD03   | S <sub>0</sub> 2 | Tom  |
| HD03   | S <sub>0</sub> 3 |      |

表一:硬碟磁區分配資訊

例如,如上的表格,表示將三個硬碟 HD01(容量 3G), HD02(容量 2G), HD03 (容量 3G),集中整合成一個 8G 硬碟,分配給使用者 John(容量 2G)、Mary (容量 2G)、Tom(容量 3G),剩餘 1G 未分配。

本程式功能如下描述:

(1) (10%)所有使用者可以有帳號密碼登入,若帳號或密碼錯誤,則出現錯誤訊息 「帳號密碼錯誤」。系統根據不同使用者輸出不同功能選單。帳號密碼由資料庫 預先內建四位一般使用者和一位系統管理者之帳號密碼。

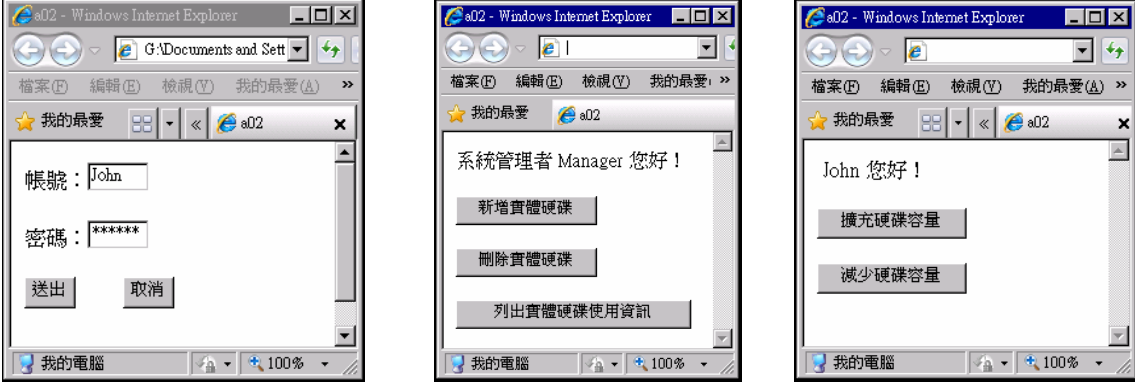

(2) (10%)擴充硬碟容量:一般使用者輸入要求擴充硬碟的使用容量,系統輸出: XXX 使用者您好、原本使用容量、要求擴充使用容量、新增後可使用容量。

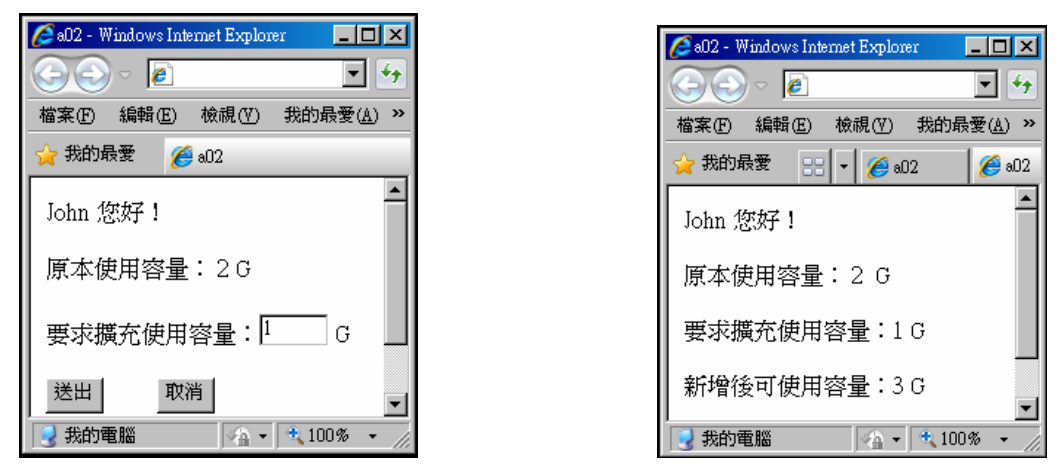

(3) (20%)減少硬碟容量:一般使用者輸入要求減少硬碟的使用容量,系統輸出: XXX 使用者您好、原本使用容量、要求減少使用容量、減少後可使用容量。 若減少的硬碟使用容量少於目前擁有的容量,則出現錯誤訊息「擁有的硬碟

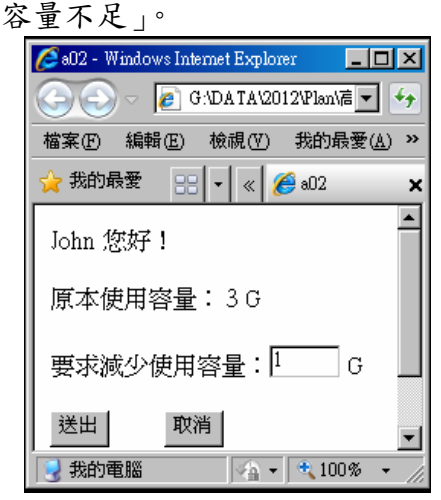

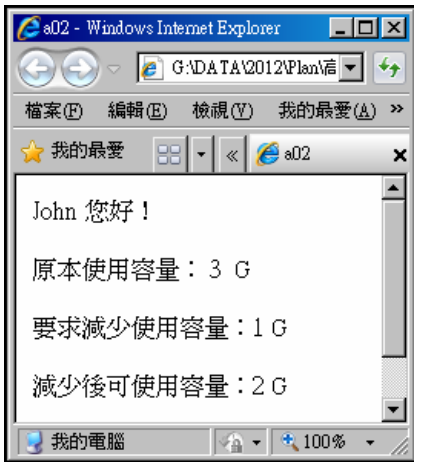

(4) (10%)新增實體硬碟:系統管理者可以增加一顆實體硬碟,系統自動給予編號 HDXX,管理者輸入硬碟容量。系統輸出:目前所有實體硬碟與容量。

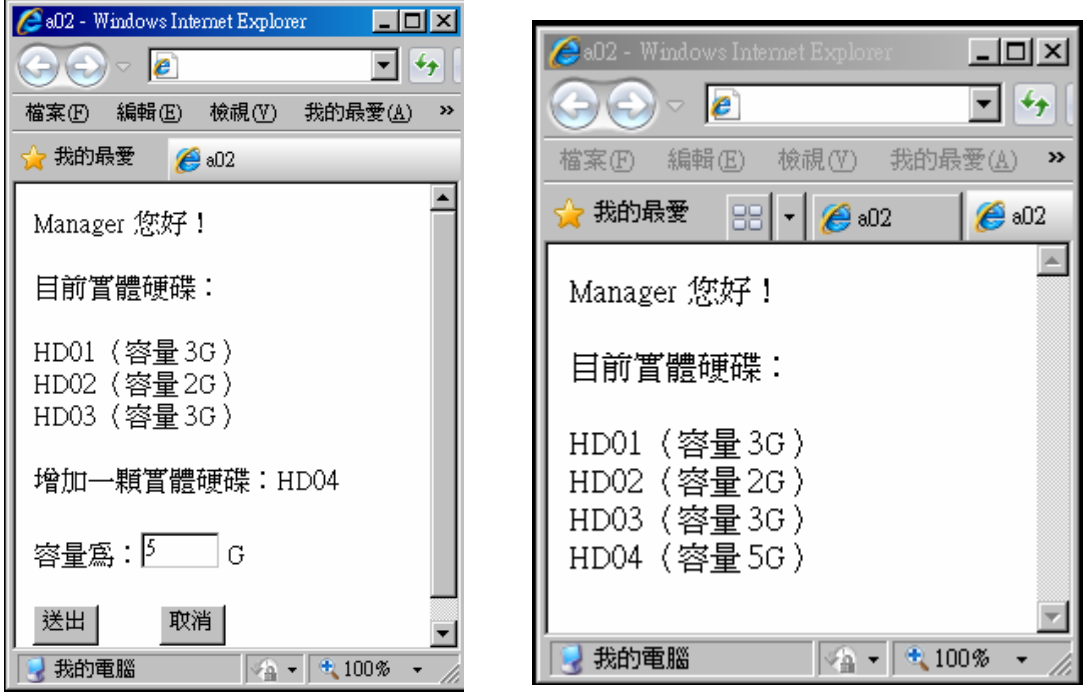

(5) (20%)刪除實體硬碟:系統管理者可以從目前實體硬碟清單中,移除一顆實體 硬碟。若被移除的硬碟內已分配給使用者,則將其重新分配到後面,其他空 的實體硬碟磁區,若刪除實體硬碟後,其他空的實體硬碟磁區的空間不夠分 配給需重新分配的使用者,則出現錯誤訊息「沒有足夠的空間重新分配」。

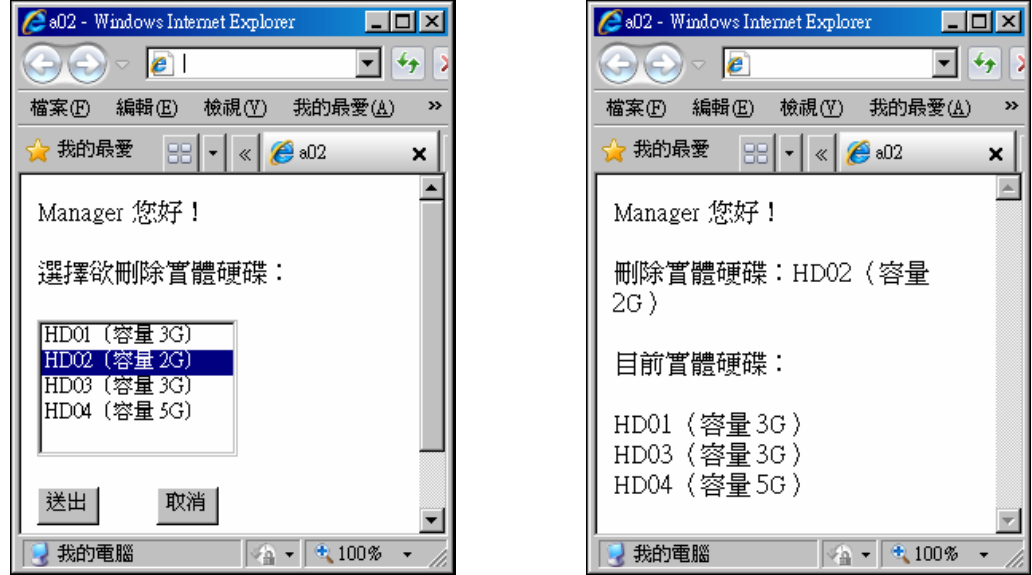

(6) (30%)列出實體硬碟使用資訊:系統管理者可以列出如表一的硬碟磁區分配資 訊。